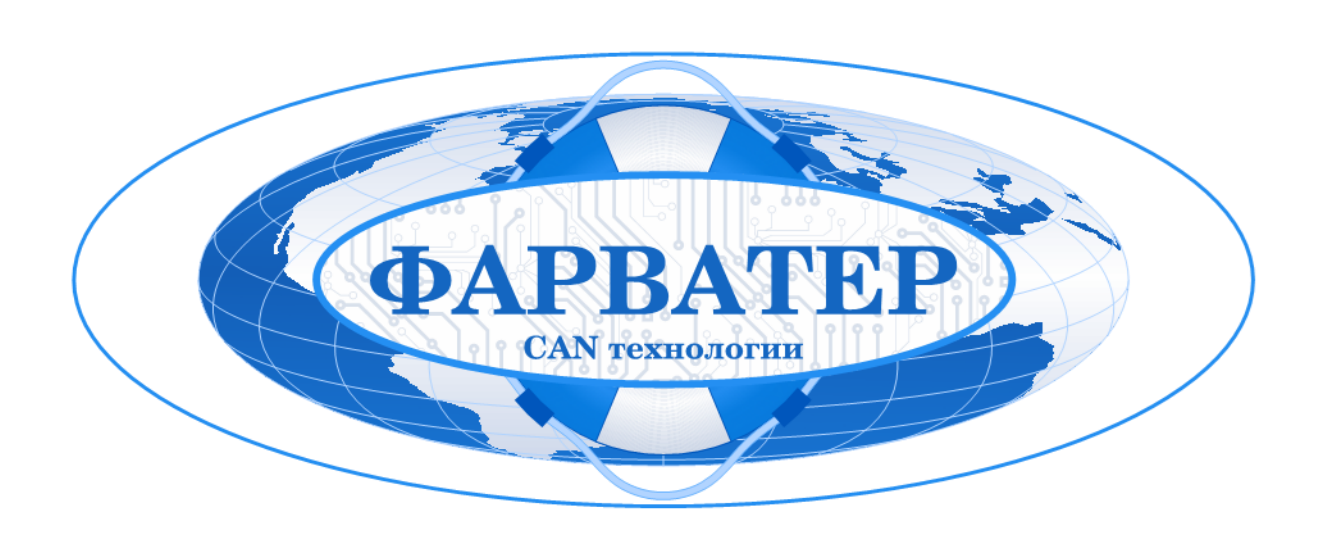

# **Блок контроля прицепного оборудования**

# **ФАРВАТЕР БКПО МТ5-24М**

**Руководство по эксплуатации**

## Оглавление

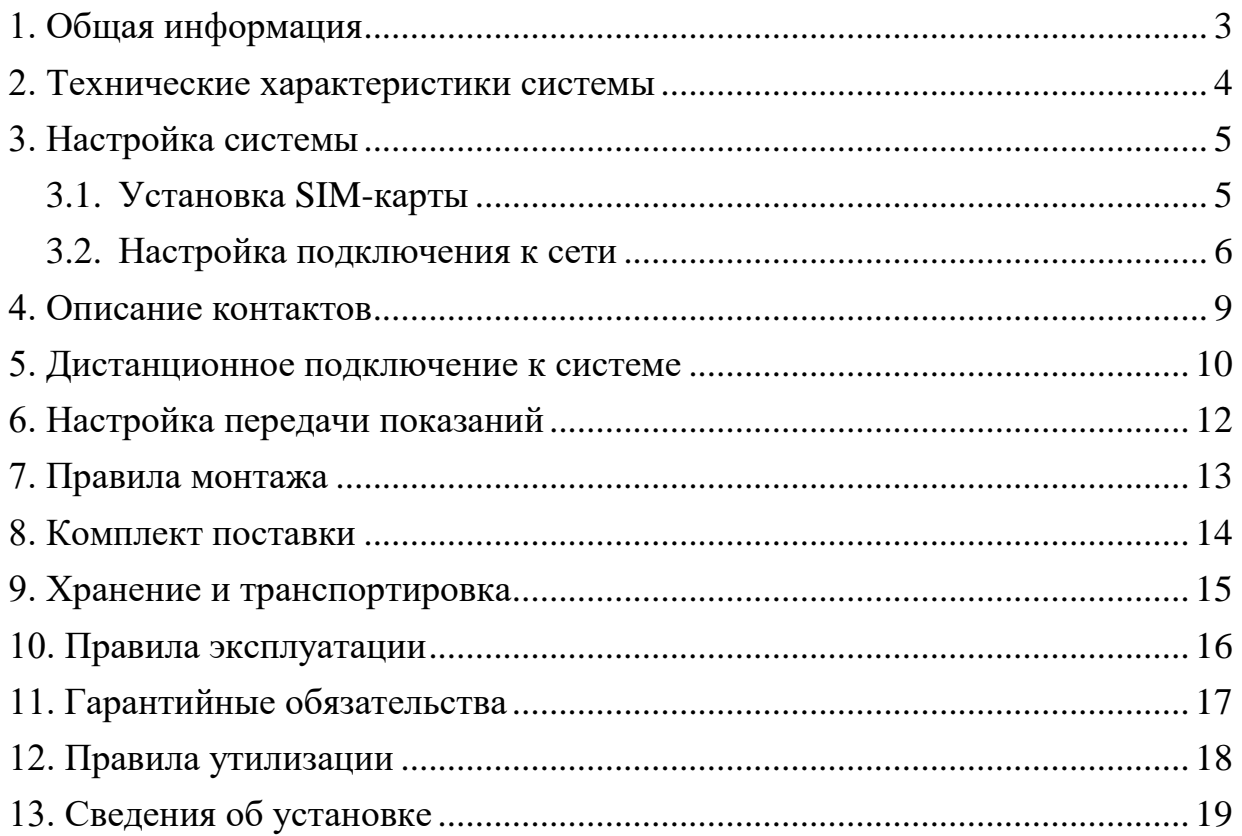

#### <span id="page-2-0"></span>**1. Общая информация**

*Используйте устройство в соответствии с предоставленной инструкцией, чтобы избежать повреждения устройства или его выход из строя.* 

Блок контроля прицепного оборудования в исполнении с уменьшенными габаритами (БКПО МТ5-24М) позволяет контролировать местоположение прицепного оборудования (прицепы, цистерны, платформы и т.д.) и сообщать о несанкционированном доступе к объекту. Блок обеспечивает считывание различных параметров прицепов, оборудованных контроллерами WABCO, KNORR и др.:

- нагрузка на каждую ось прицепа,
- давление в каждой шине,
- подъём оси (поднята/опущена),
- сумма нагрузок на оси прицепа,
- скорость движения,
- индикатор износа тормозных накладок прицепа,
- индикатор высокой температуры тормозной системы прицепа и др.

Считываемые параметры прицепов БКПО передаёт на серверы мониторинга для удалённого контроля состояния прицепного оборудования. Система настраивается с помощью программы «Конфигуратор»<sup>1</sup> , не требующей установки на компьютер.

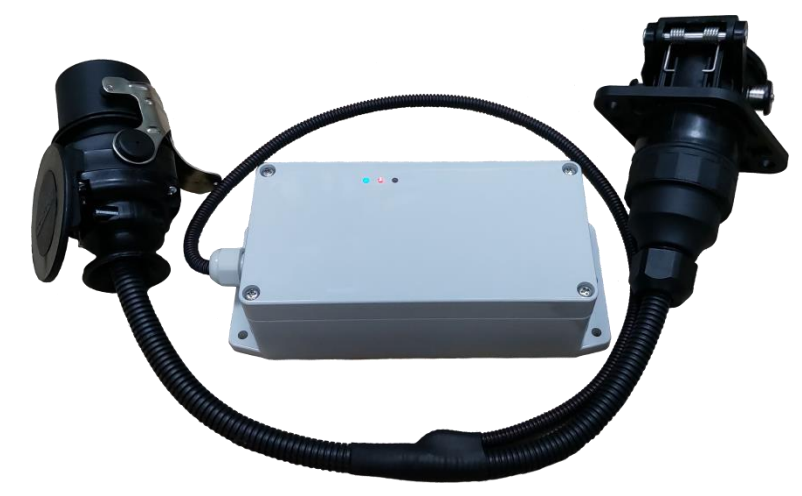

Рис. 1.1. Блок контроля прицепного оборудования

### **Состав БКПО МТ5 24М**:

- 1. Блок мониторинга ВЕГА МТ-5.
- 2. Плата коммутации.
- 3. Аккумулятор.
- 4. Контроллер заряда.

l  $1$  Актуальную версию программы запрашивайте у производителя

## <span id="page-3-0"></span>**2. Технические характеристики системы**

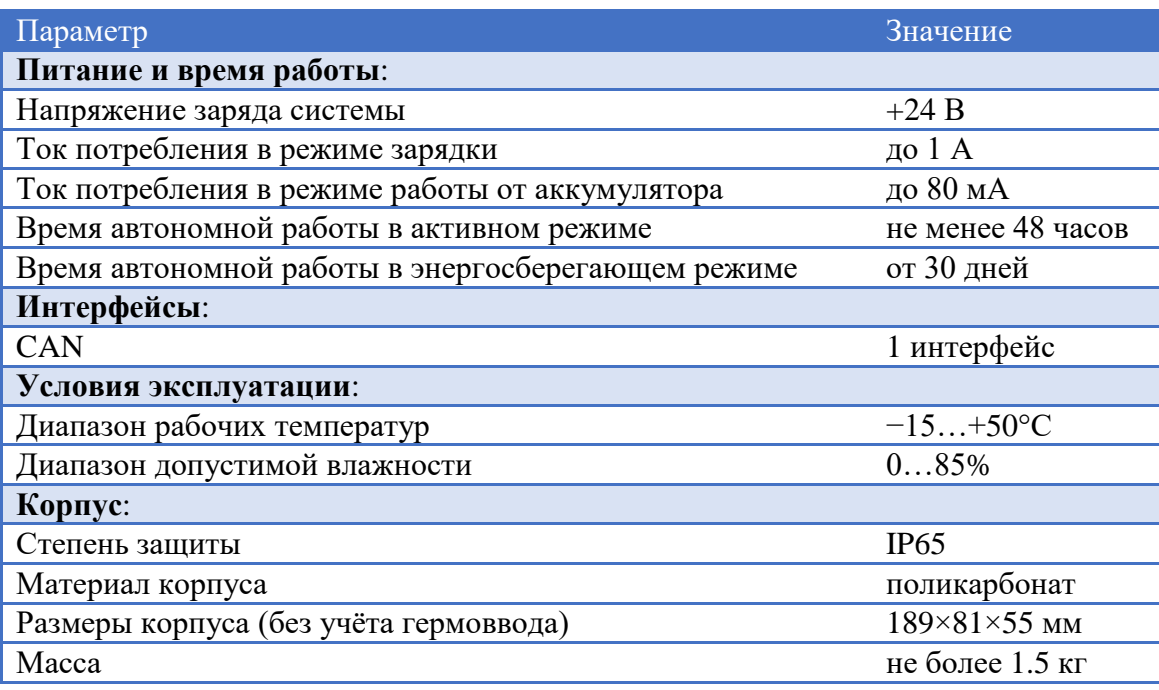

БКПО выходит из энергосберегающего режима при наступлении следующих событий:

- подключено внешнее питание,
- сработали контролируемые датчики,
- прицепное оборудование начало движение,
- истёк предварительно запрограммированный интервал времени.

Для визуального контроля работы БКПО предусмотрена световая индикация:

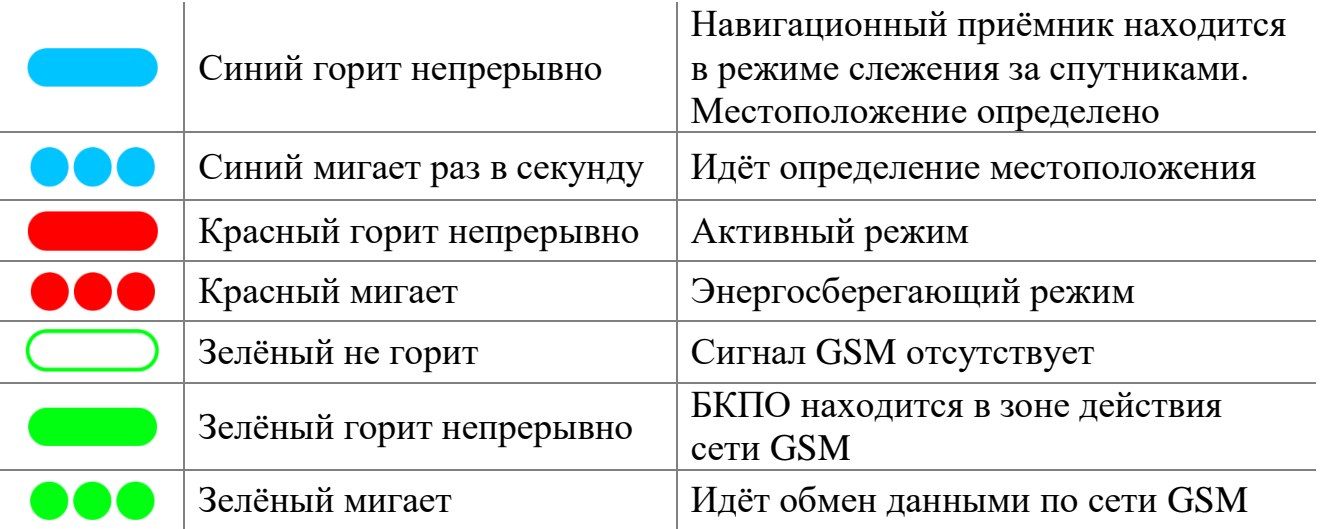

### <span id="page-4-0"></span>**3. Настройка системы**

#### <span id="page-4-1"></span>**3.1. Установка SIM-карты**

Для функционирования БКПО требуется как минимум одна SIM-карта формата nano-SIM. На SIM-карте должен быть положительный баланс средств. Защита SIM-карты PIN-кодом должна быть отключена.

*Рекомендуется предоставить SIM-карты изготовителю, поскольку они устанавливаются в процессе сборки блоков.* 

Допускается самостоятельная установка SIM-карты в блок мониторинга, входящий в состав БКПО. Для этого необходимо разобрать корпус БКПО.

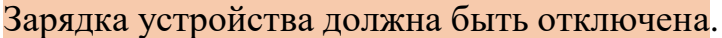

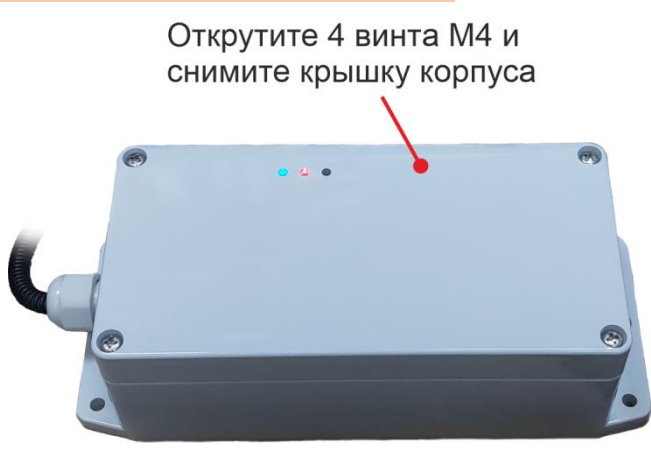

Рис. 3.1. Снятие крышки корпуса

Далее необходимо извлечь блок мониторинга из корпуса БКПО. Расположение блока внутри корпуса показано на рисунке [3.2.](#page-4-2)

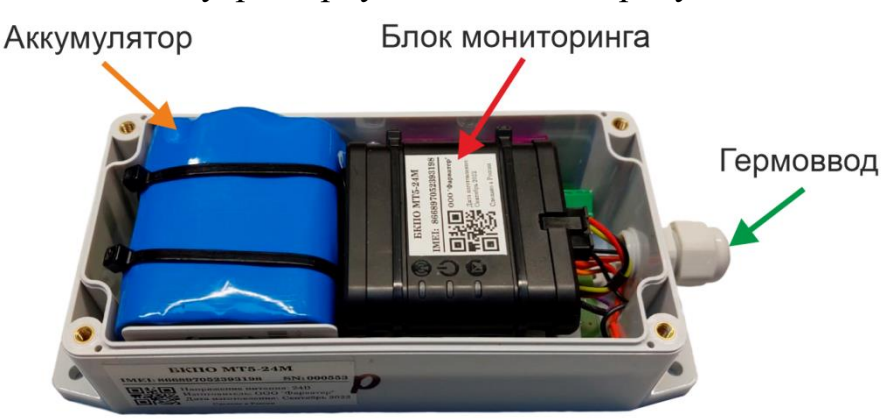

Рис. 3.2. Расположение основных компонентов БКПО

<span id="page-4-2"></span>Отключите жгут от блока мониторинга, затем аккуратно извлеките блок из корпуса, при необходимости разобрав крепёжные элементы и приспособления, удерживающие блок.

Снимите крышку корпуса блока ВЕГА МТ-5. Расположение основного слота №1 и дополнительного слота №2 для SIM-карт показано на рисунке ниже.

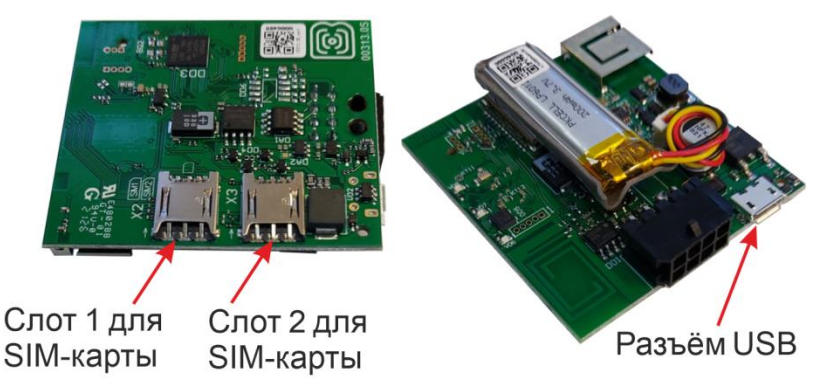

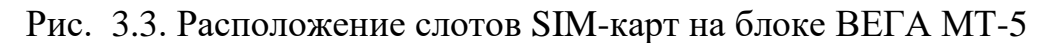

#### <span id="page-5-0"></span>**3.2. Настройка подключения к сети**

Перед первым использованием устройства необходимо сначала выполнить настройки соединения блока мониторинга с **инженерным сервером** для удалённого подключения к БКПО.

1. Подключите жгут к блоку МТ-5.

2. Подключите блок к персональному компьютеру через порт USB.

3. Запустите на компьютере программу «Конфигуратор», в нижнем левом углу окна программы из раскрывающегося списка выберите соответствующую версию блока (1), нажмите кнопку «Соединиться» (2), выберите способ соединения «Соединиться через USB» 2 (3) и нажмите «Соединиться» (4).

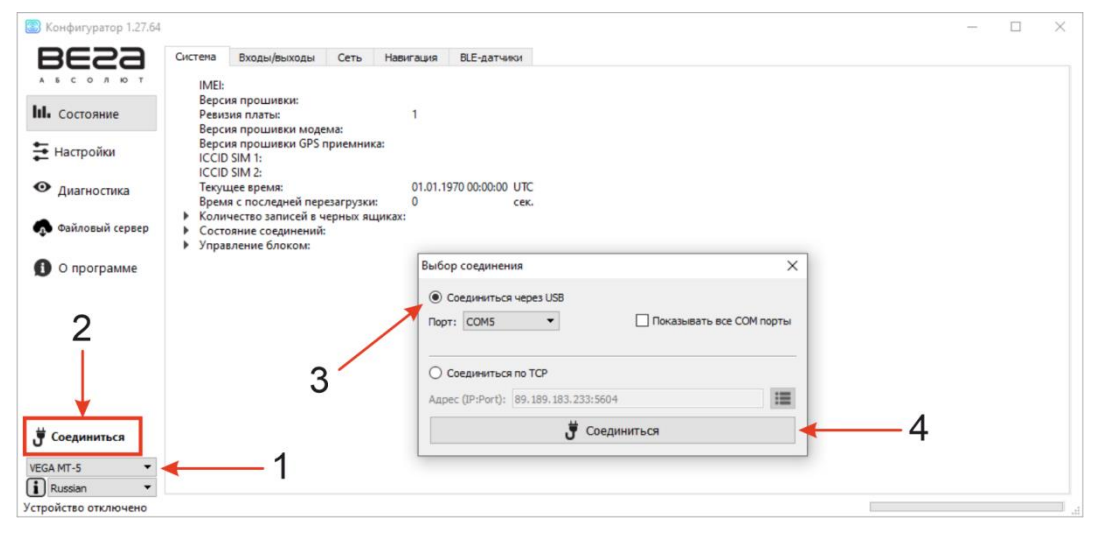

Рис. 3.4. Подключение блока мониторинга к компьютеру

4. Слева в меню выберите пункт «Настройки». В первую очередь необходимо выполнить настройки соединения, после чего настраивать и изменять остальные параметры можно будет в любое время дистанционно по мере необходимости. К настройкам соединения относятся:

l <sup>2</sup> Обычно программа сама выбирает COM-порт компьютера, к которому подключен блок мониторинга.

- настройки серверов мониторинга (протокол, IР-адрес и порт);
- настройки сети (параметры точки доступа SIМ-карты).

В верхней части окна программы выберите вкладку «Соединение». Необходимо настроить параметры серверов мониторинга и сети.

*Уделите особое внимание настройке параметров соединения с инженерным сервером по протоколу VEGA. Именно эти параметры будут использоваться при дистанционном подключении к устройству через программу «Конфигуратор».* 

4.1. Настройки серверов мониторинга

Блок мониторинга может работать по пяти протоколам, одновременно обмениваясь данными с четырьмя серверами.

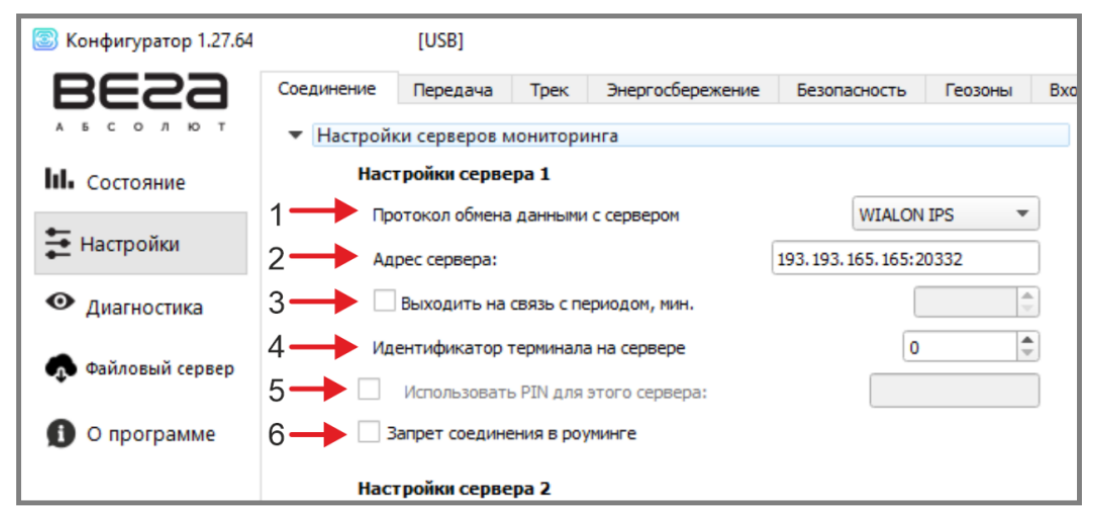

Рис. 3.5. Настройки серверов мониторинга

1 — **Протокол обмена данными с сервером** — в данном пункте настроек предлагается выбрать протокол обмена данными: EGTS, WIALON IPS, WIALON COMBINE, NDTP, VEGA или отключить передачу данных.

2 – **Укажите адрес сервера в формате**:

ХХХ. ХХХ. ХХХ. ХХХ: YYYYY, Гле

ХХХ. ХХХ. ХХХ. ХХХ — IP адрес сервера,

YYYYY — порт.

3 — **Период выхода на связь** — если галочка снята, блок постоянно на связи с сервером, если галочка установлена — блок выходит на связь с сервером с указанным периодом.

4 — **Идентификатор терминала на сервере** — не нужно вводить для протокола VEGA (для него используется IMEI устройства в качестве идентификатора при подключении к серверу).

5 — **Использовать PIN для этого сервера** — если галочка снята, связь с сервером осуществляется без использования PIN-кода, если галочка стоит и установлен PIN-код, он используется для протоколов VEGA, WIALON IPS и WIALON Combine.

6 — **Запрет соединения в роуминге** — если галочка стоит, то при нахождении устройства за пределами «домашней» сети, блок мониторинга не будет пытаться соединиться с данным сервером.

4.2. Настройки сети

Настройки сети представляют собой настройки точки доступа SIM-карты для выхода в сеть GSM. Большинство современных SIM-карт осуществляют эти настройки самостоятельно.

Если этого не произошло, в данном пункте настроек можно сделать это вручную, указав APN точки доступа, имя пользователя и пароль.

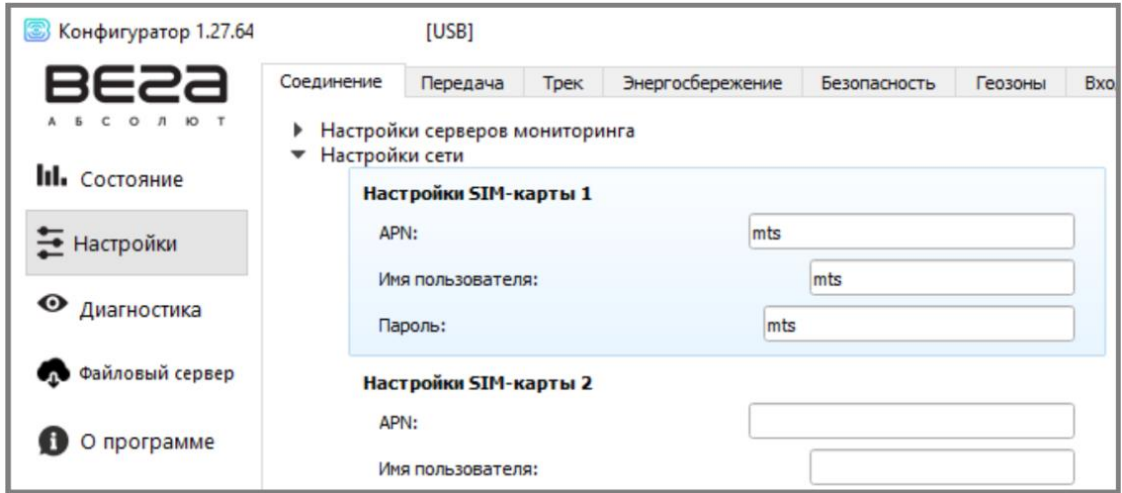

Рис. 3.6. Настройки сети

Установив все настройки соединения и сети, нажмите кнопку «Сохранить» для передачи всех параметров конфигурации в блок мониторинга.

5. Отключите USB-кабель от блока мониторинга.

6. Осуществите пробную попытку удалённого подключения к блоку для проверки корректности параметров соединения.

7. Если подключение выполнено успешно, блок мониторинга готов к установке в БКПО.

После успешной установки SIM-карты и настройки подключения к сети соберите корпус блока ВЕГА МТ-5, и установите его обратно в корпус БКПО.

#### <span id="page-8-0"></span>**4. Описание контактов**

CAN-Low

 $\overline{7}$ 

В комплект поставки БКПО входит кабель со стандартными разъёмами ISO 7638 (вилка и розетка), распиновка которых показана на рисунке ниже.

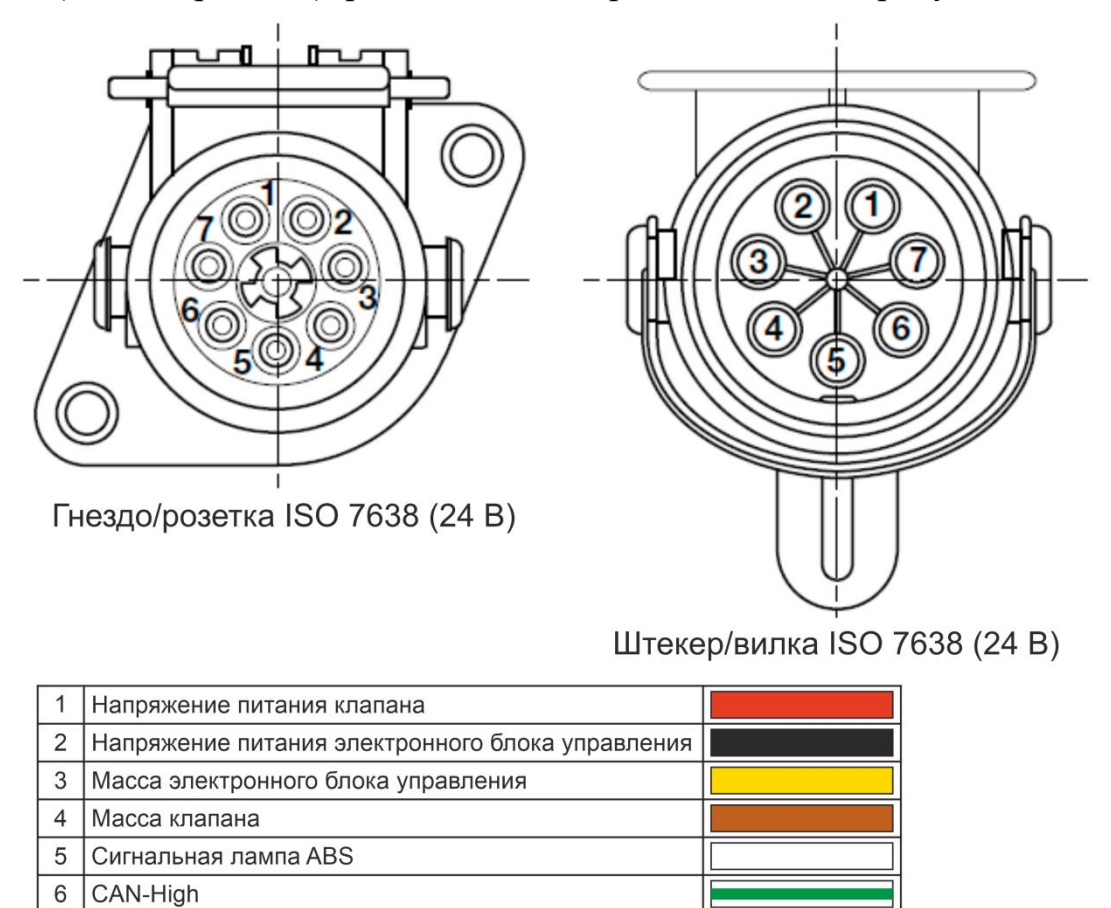

Рис. 4.1. Обозначение контактов вилки и розетки по стандарту ISO 7638

## <span id="page-9-0"></span>**5. Дистанционное подключение к системе**

1. Запустите на компьютере программу «Конфигуратор», нажмите кнопку «Соединиться» (1), выберите способ соединения «Соединиться по TCP» (2).

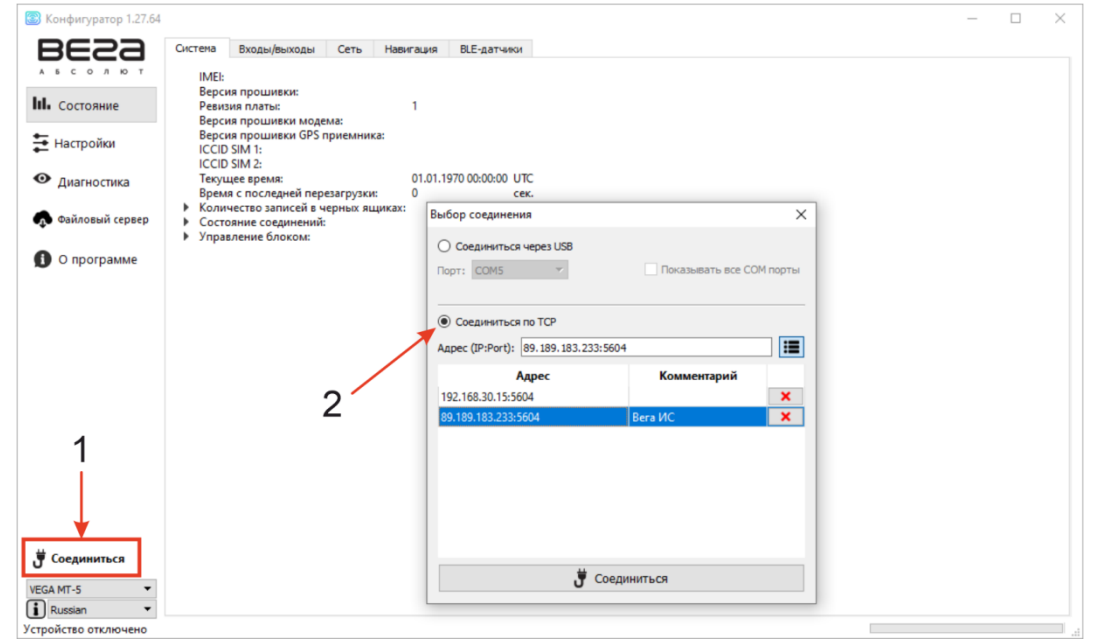

Рис. 5.1. Соединение по TCP

2.Для дистанционного соединения через инженерный сервер VEGA укажите адрес и порт, которые были установлены при первоначальной конфигурации параметров соединения с инженерным сервером (см. раздел [3.2\)](#page-5-0).

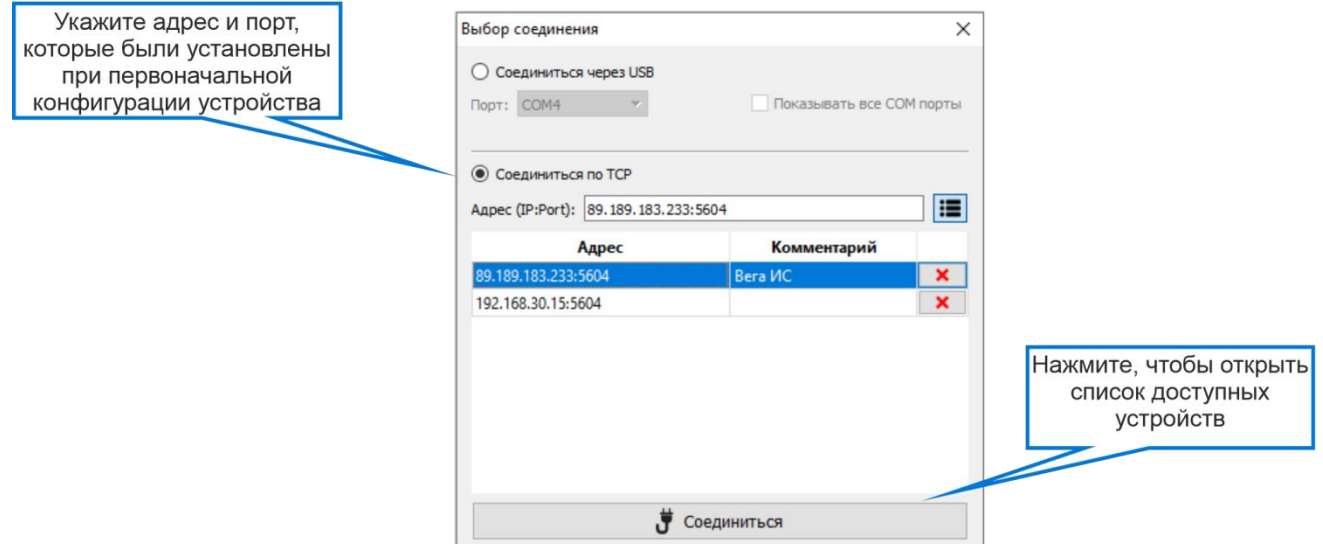

Рис. 5.2. Выбор адреса сервера для подключения

3.В открывшемся окне введите IMEI блока мониторинга и выберите его в списке доступных устройств и нажмите «Ok».

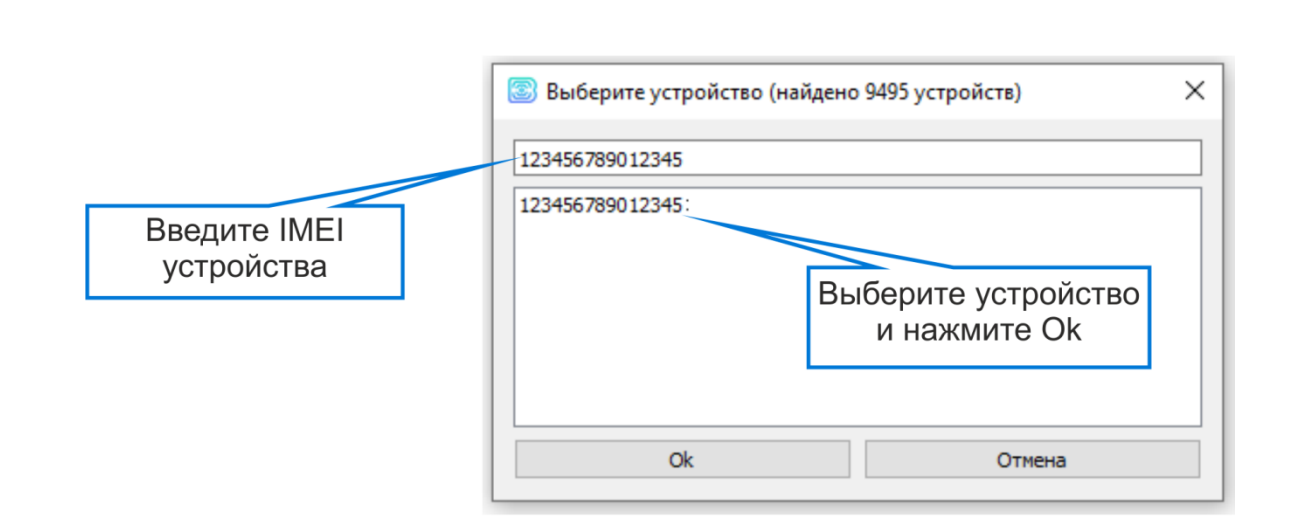

Рис. 5.3. Ввод IMEI блока мониторинга

4. Перейдите в раздел «Настройки» в меню слева и нажмите кнопку «Загрузить» в нижнем левом углу окна, чтобы увидеть текущие параметры настройки БКПО.

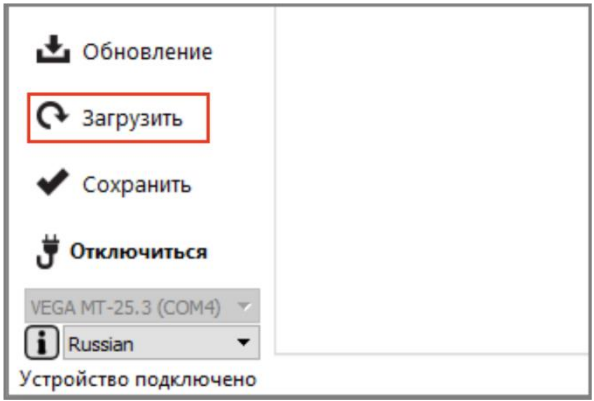

Рис. 5.4. Загрузка настроек

### <span id="page-11-0"></span>**6. Настройка передачи показаний**

Для просмотра читаемых параметров прицепного оборудования необходимо в программе «Конфигуратор» перейти во вкладку «Состояние» → «CAN-датчики».

| 62a                    | Входы/выходы<br>Система<br>Сеть             | Навигация   | CAN-датчики | CAN-сканер | CAN-окрипты                       | Блок расширения | <b>iQFreeze</b>            | Радиометки |          | Беспроводные еди              |
|------------------------|---------------------------------------------|-------------|-------------|------------|-----------------------------------|-----------------|----------------------------|------------|----------|-------------------------------|
| 0 A 10 T<br>A 5 C      | Наименование группы датчиков: датчики вабко |             |             |            | В Сохранить датчики на устройство |                 | H Aппаратные настройки CAN |            |          | (б) Настройки CAN-датчиков    |
| <b>III.</b> Состояние  | $O$ сь 1                                    | $\mathsf D$ | 32768       |            |                                   |                 |                            | -----      | $Q$ 30 c | $\Delta$ 1                    |
| Настройки              | Ось $2$                                     | $\mathsf D$ | 32768       |            |                                   |                 |                            |            | Q30c     | $\mathbb X$                   |
|                        | Ось $3$                                     | $\mathsf D$ | 32768       |            |                                   |                 |                            |            | Q30c     | $\Delta$ 1                    |
| • Диагностика          | Средня скорость вращ пер колес              | $D$ 0       |             |            |                                   |                 |                            | $\circ$    | 30c      |                               |
|                        | Общий вес                                   |             | D 131070    |            |                                   |                 |                            |            | Q30c     | $\frac{1}{\Delta}$            |
| • Файловый сервер      | Низкое давление шинах прицепа               | $D$ 3       |             |            |                                   |                 |                            |            | $Q$ 30 c | $\Delta$<br>30                |
|                        | Износ тормозных колод прицеп                | $D$ 3       |             |            |                                   |                 |                            | $\circ$    | 30c      |                               |
| О программе            | Высок темп тормоз системы                   | D3          |             |            |                                   |                 |                            |            | Q30c     | $\frac{\lambda}{\lambda}$     |
|                        | давление в резерв                           | $D$ 0       |             |            |                                   |                 |                            |            | Q30c     | $\Delta$ 1                    |
|                        | Поднята 1 ось                               | $D$ 0       |             |            |                                   |                 |                            | O          | 30c      |                               |
|                        | Поднята 2 ось                               | $D$ 3       |             |            |                                   |                 |                            | -----      | Q30c     | $\frac{\triangle}{\triangle}$ |
| • Обновление           |                                             |             |             |            |                                   |                 |                            |            |          |                               |
|                        |                                             |             |             |            |                                   |                 |                            |            |          |                               |
| • Загрузить            |                                             |             |             |            |                                   |                 |                            |            |          |                               |
| Сохранить              |                                             |             |             |            |                                   |                 |                            |            |          |                               |
| Отключиться            |                                             |             |             |            |                                   |                 |                            |            |          |                               |
| VEGA MT X CAN LTE (O * | $\left\langle \right\rangle$                |             |             |            |                                   |                 |                            |            |          |                               |

Рис. 6.1. Показания датчиков прицепного оборудования в программе «Конфигуратор»

*Наименования датчиков, значения, количество датчиков и порядок расположения в таблице могут отличаться от приведённых на рисунке.*

Для каждого датчика в таблице отображается его текущее значение и настройки передачи:

— передача с треком,

 $\Theta$  — передача с периодом,

— передача по изменению,

— кнопка вызова окна с настройками передачи для этого датчика.

**Передача с треком** означает, что данный параметр датчика будет добавляться в каждую формируемую запись точки трека и передаваться вместе с ней.

**Передача с периодом** означает, что данный параметр будет записываться и передаваться каждые N секунд.

**Передача при изменении** означает, что данный параметр будет записываться и передаваться при каждом его изменении на указанную в правом поле величину.

Также настроить передачу показаний датчиков можно в пункте меню «Настройки» → «Передача».

#### <span id="page-12-0"></span>**7. Правила монтажа**

Закрепление устройства на прицепном оборудовании следует осуществлять с помощью стяжек или крепежа таким образом, чтобы исключить его перемещение в процессе эксплуатации и избежать затекания конденсата через разъём на печатную плату и электронные элементы.

Для установки системы следует выбирать места, исключающие его случайное механическое повреждение и попадание внутрь агрессивных жидкостей и воды.

- *Запрещается прокладка проводов БКПО в местах, где возможно разрушение их изоляции.*
- *Запрещается производить зарядку БКПО с помощью зарядного устройства, у которого номинальное напряжение отличается от приведённого в Руководстве по эксплуатации.*

## <span id="page-13-0"></span>**8. Комплект поставки**

- БКПО МТ5-24М 1 шт.
- Кабель с разъёмами ISO 7638 (вилка и розетка) 1 шт.
- Паспорт 1 экз.

#### <span id="page-14-0"></span>**9. Хранение и транспортировка**

Все изделия должны храниться в заводской упаковке в отапливаемых помещениях при температуре от +5°С до +30°С и относительной влажности не более 85%.

Транспортирование устройств допускается в крытых грузовых отсеках всех типов на любые расстояния при температуре от −20°С до +50°С. После транспортирования устройств при отрицательных температурах рекомендуется выдержка при комнатной температуре в течение 24 часов перед началом эксплуатации.

#### <span id="page-15-0"></span>**10. Правила эксплуатации**

Устройство предназначено для стационарной установки на прицепном оборудовании. Зарядка встроенного аккумулятора устройства должна производиться с помощью зарядного устройства с напряжением 24 В постоянного тока.

- *Запрещается установка устройств в местах, где они будут подвергаться сильному нагреву (температура выше* 50°С*), например, от воздействия прямых солнечных лучей или горячего воздуха, поступающего от системы отопления автомобиля.*
- *Запрещается установка устройств в местах с влажностью более чем 85%.*
- *Запрещается внедрение каких-либо предметов внутрь устройств во избежание повреждения устройств и связанных с ними электронных блоков и систем.*
- *Запрещается, в случае предполагаемой поломки, поручение диагностики и/или ремонта некомпетентным лицам или самостоятельное вскрытие корпусов устройств. Если устройства неисправны, обратитесь к поставщику БКПО.*
- *Запрещается очищать устройства с помощью каких-либо агрессивных жидкостей, растворителей или химических веществ. Для очистки используйте чистую сухую хлопчатобумажную салфетку или мягкую кисть.*

#### <span id="page-16-0"></span>**11. Гарантийные обязательства**

БКПО МТ5-24М соответствует утверждённому образцу и требованиям ТУ 26.51.20-011-61522764-2022.

БКПО обеспечивает безопасность и электромагнитную совместимость в полном объеме требований, не оказывает вредного воздействия на окружающую среду и человека и признан годным к эксплуатации.

Гарантийный срок — 12 месяцев со дня продажи.

Срок службы изделия не менее 12 месяцев.

Гарантийные обязательства не распространяются на перечисленные ниже принадлежности изделия, если их замена предусмотрена конструкцией и не связана с разборкой устройства: комплект электрической проводки, документацию, прилагаемую к изделию, комплект индивидуальной потребительской тары.

Гарантия не предусматривает компенсацию расходов потребителя на установку, настройку и периодическое техническое обслуживание устройства.

**Изготовитель не несёт гарантийных обязательств при выходе изделия из строя, если:**

- изделие не имеет паспорта;
- в паспорте не проставлен штамп ОТК и/или отсутствует наклейка с информацией об устройстве;
- изделие подвергалось вмешательствам в конструкцию и/или программное обеспечение, не предусмотренным эксплуатационной документацией;
- изделие имеет механические, электрические и/или иные повреждения и дефекты, возникшие вследствие нарушений условий транспортирования, хранения и эксплуатации;
- изделие имеет следы ремонта вне сервисного центра предприятияизготовителя;
- компоненты изделия имеют внутренние повреждения, вызванные попаданием внутрь посторонних предметов, жидкостей и/или стихийными бедствиями (наводнение, пожар и т.п.).

#### **При возникновении гарантийного случая, следует обратиться в сервисный центр по адресу**:

*143443, Московская область, Красногорский район, г. Красногорск, микрорайон Опалиха, Ново-Никольская ул., дом 57 лит. Г3*.

*Контактные телефоны*: 8 (495) 988-79-78, 8 (800) 775-02-90. http://farvater-can.ru/

#### <span id="page-17-0"></span>**12. Правила утилизации**

Электронные устройства и аккумуляторные батареи не следует утилизировать вместе с обычными бытовыми отходами.

Они подлежат правильной утилизации в целях защиты окружающей среды и предотвращения потери ценных материалов.

Информацию о правилах утилизации, принятых в вашем регионе, вы можете получить у городской администрации, в органах защиты окружающей среды или у вашего дилера.

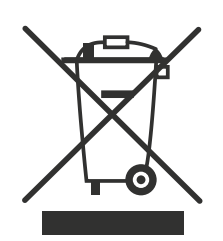

<span id="page-18-0"></span>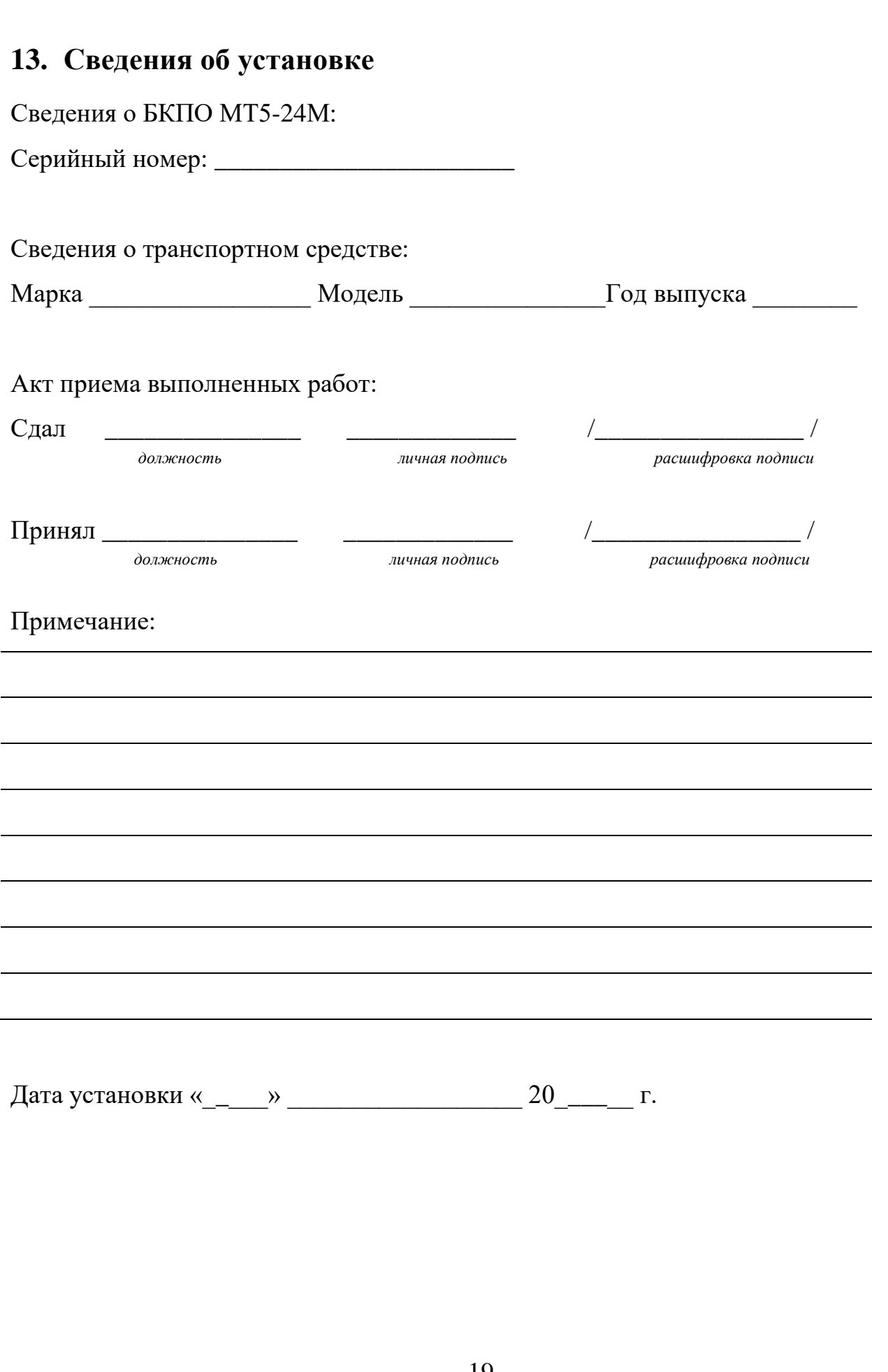

## История изменений

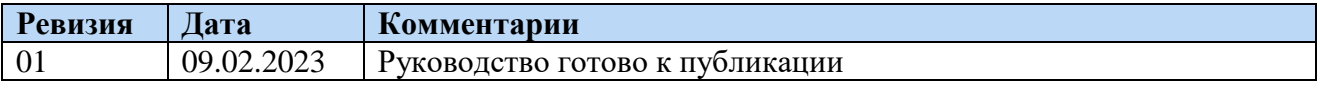